# **Jak na Excel**

#### **Obsah cvičení**

tip na pdfko

Ukázka propojení duplicit

Power Query **Marshall** Hlevání SVYHLEDAT - VLOOKUP

PowerQuery in the contract of the upper values of the upper values of the upper values of the upper values of the u

## **Pavel Lasák**

Lektor, expert na Microsoft Excel, držitel prestižního ocenění Microsoftu MVP v České republice <sup>5002722</sup>

### **Další informace ke cvičení:**

<https://office.lasakovi.com/excel/Query-editor/Data-vice-listu-do-tabulky-PowerQuery/> <https://office.lasakovi.com/excel/Query-editor/Sloucit-merge-moznosti/>

Copyright, Pavel Lasák 2017, rev 2023

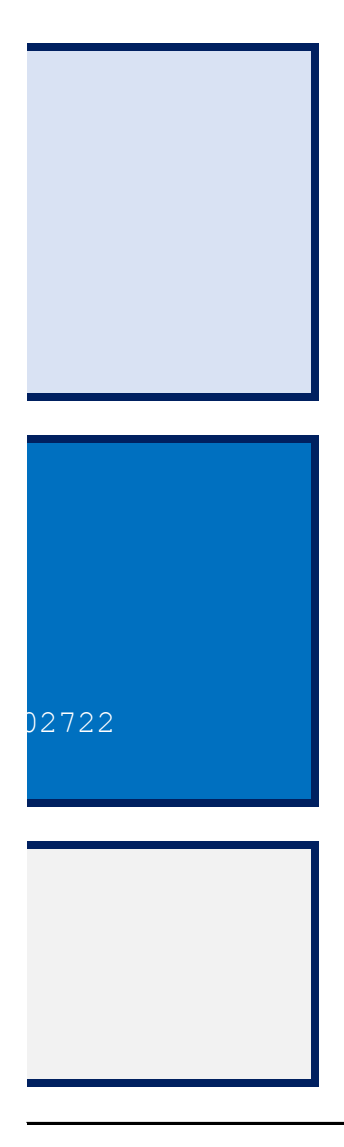

### **PowerQuery Sloučit - Merge**

[h](http://office.lasakovi.com/)ttp://office.lasakovi.com

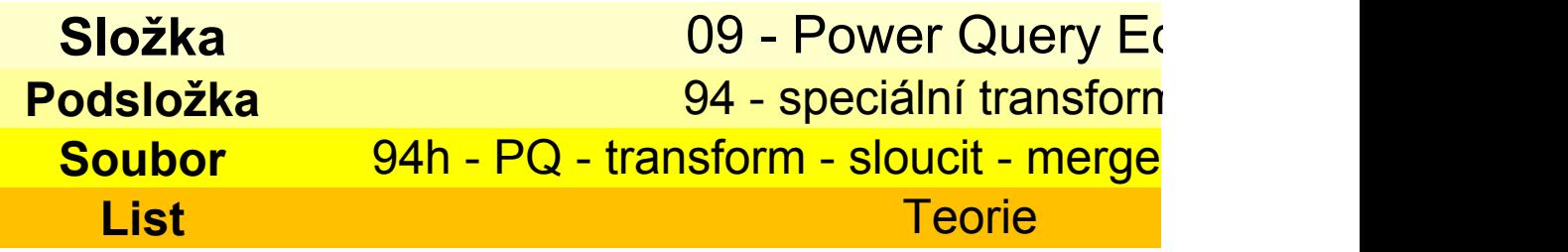

#### **SVYHLEDAT (VLOOKUP)**

Další možností je Power Pivot a propojení tabulek

Kombinovat dotazy - > Sloučit Merge (EN)

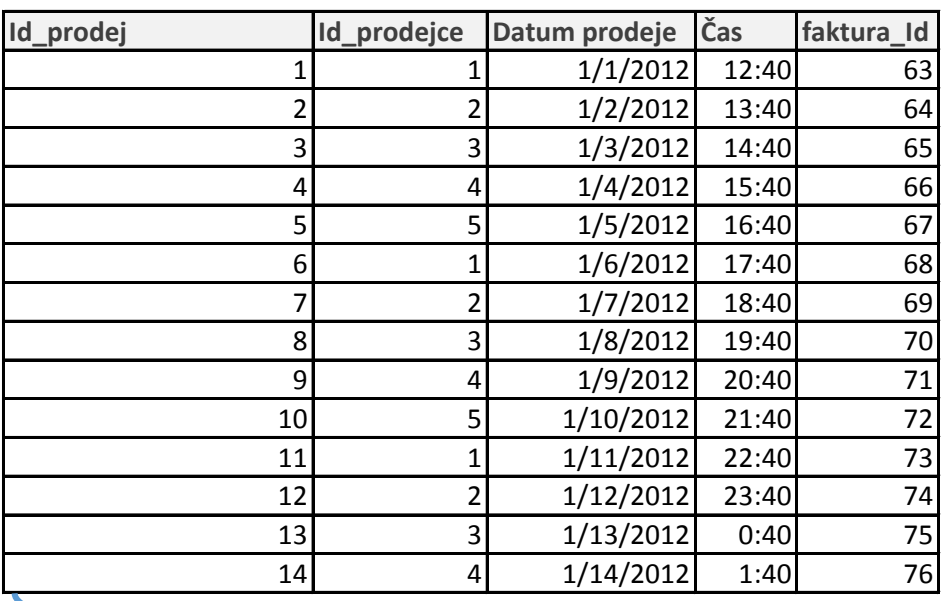

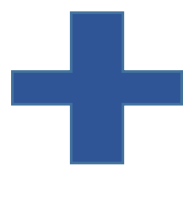

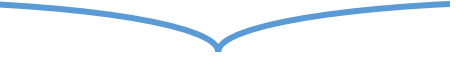

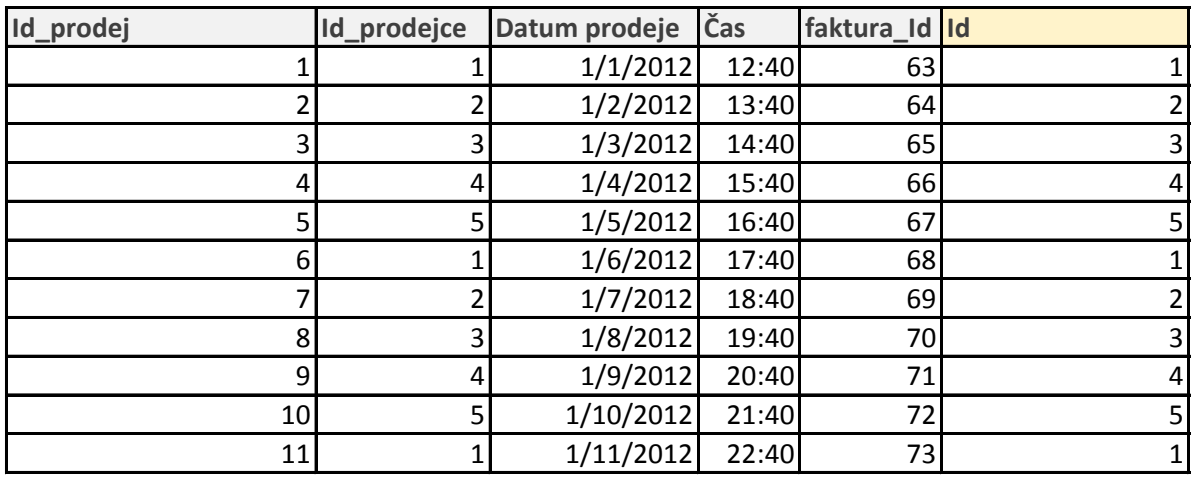

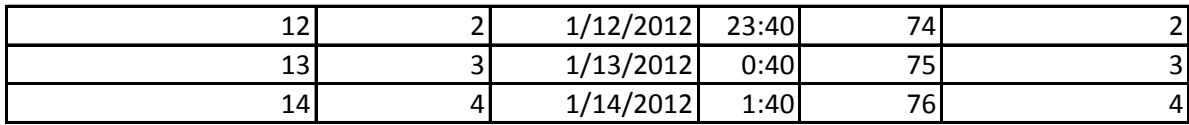

# **e** - Teorie

ditor nace - SVYHLEDAT.xlsx

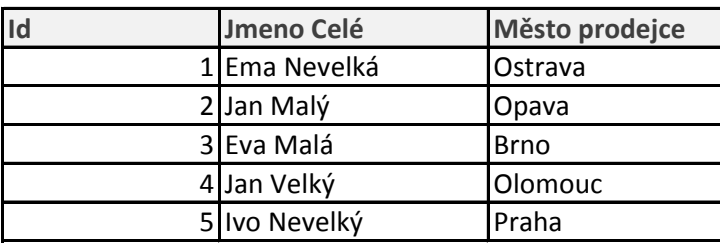

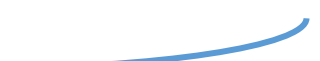

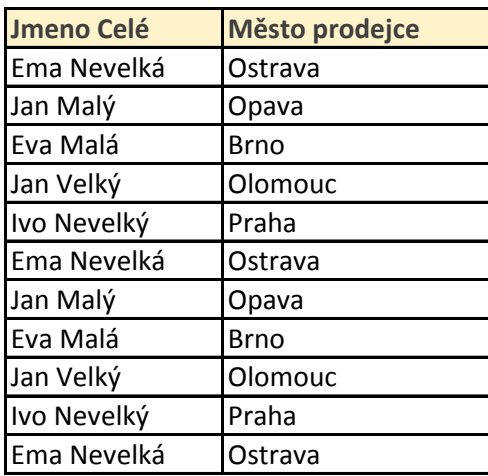

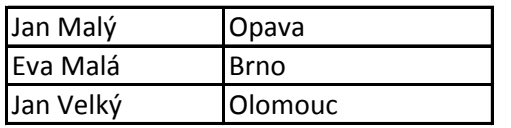

```
Viz pdfko
```
### Sloučit (Merge) - Power Query

http://office.lasakovi.com

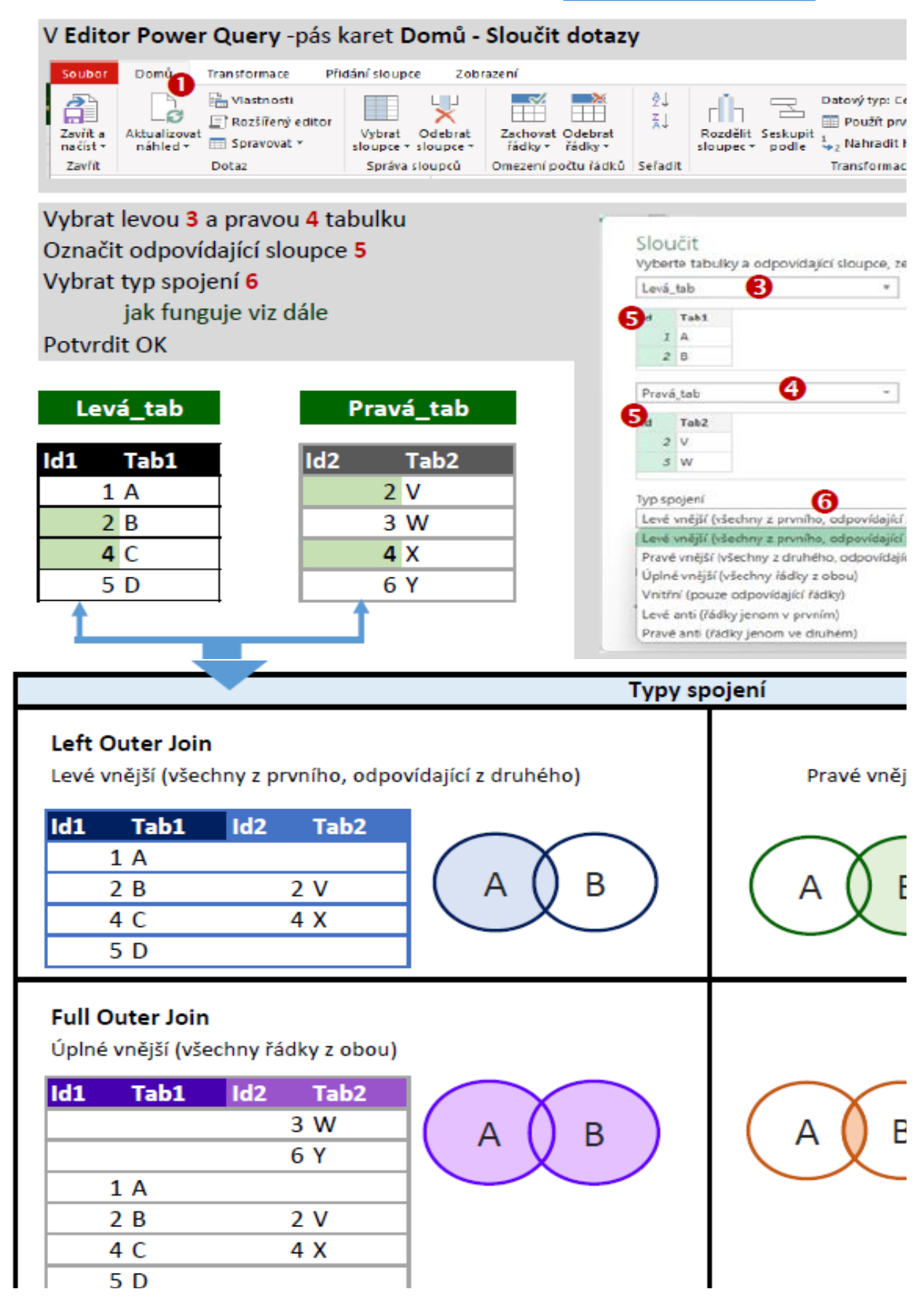

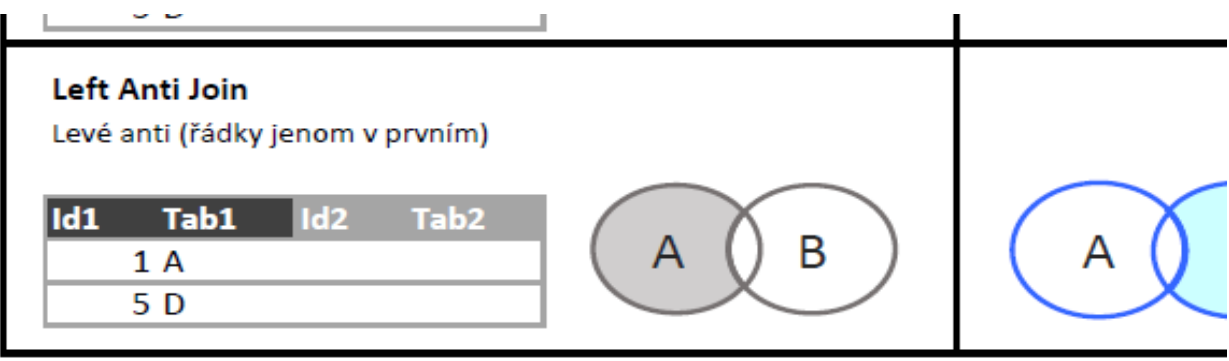

Poznámnka: Z SQL možná ještě znáte Full Anti Join, Cross Join

http://office.lasakovi.com

Pavel Lasák

### y - Excel

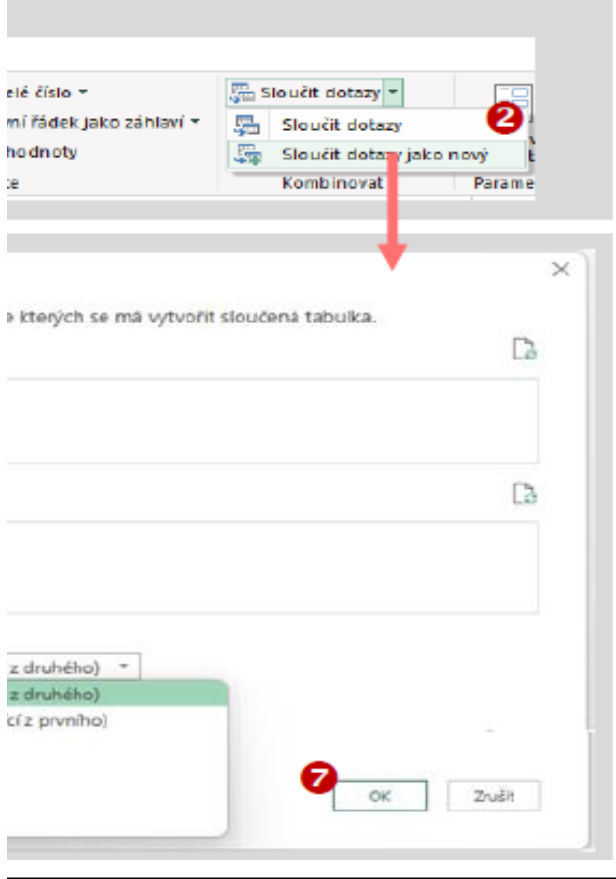

#### Right outer Join

jší (všechny z druhého, odpovídající z prvního)

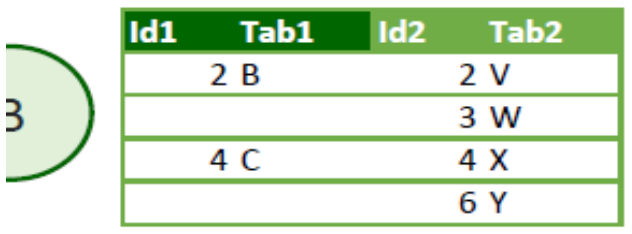

#### **Inner Join**

Vnitřní (pouze odpovídající řádky)

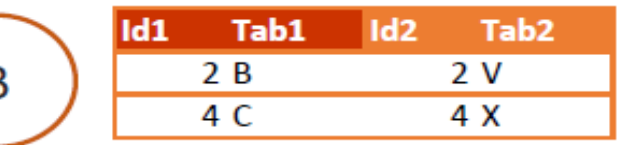

#### **Right Anti Join**

Pravé anti (řádky jenom v druhém)

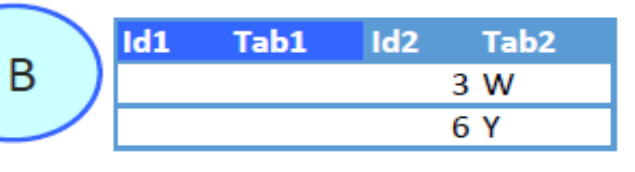

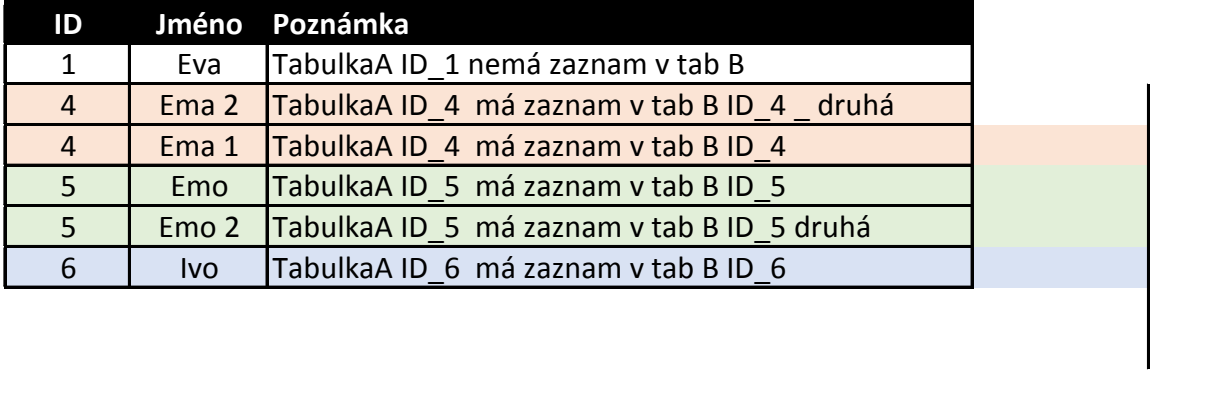

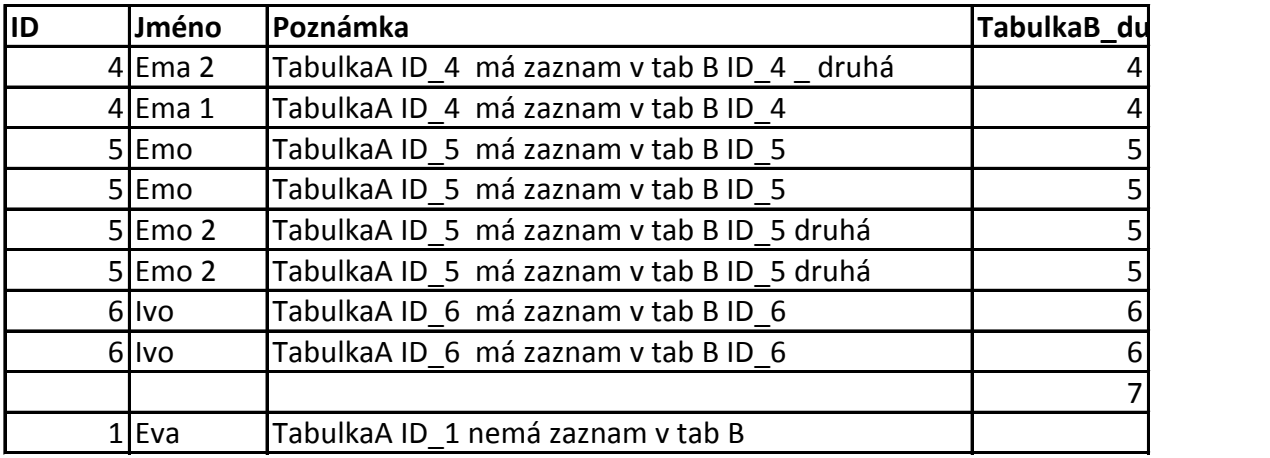

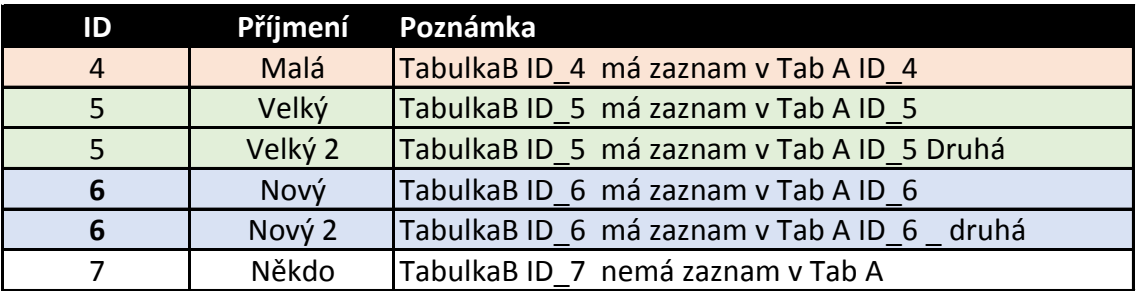

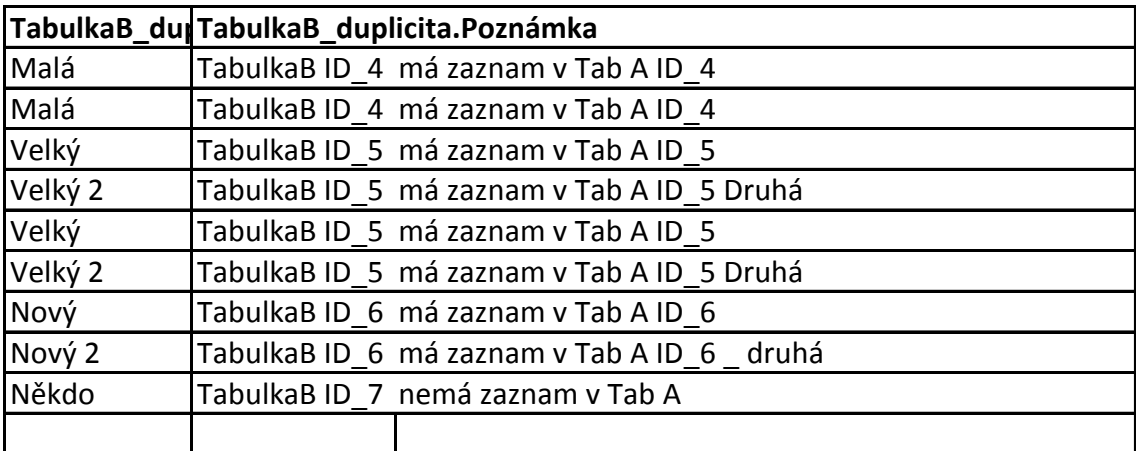

### **PowerQuery Sloučit - Me**

http://office.lasakovi.com

**Tip**

Data si můžete načíst jako propojení ze samostatných tbulek

#### **Prodeje**

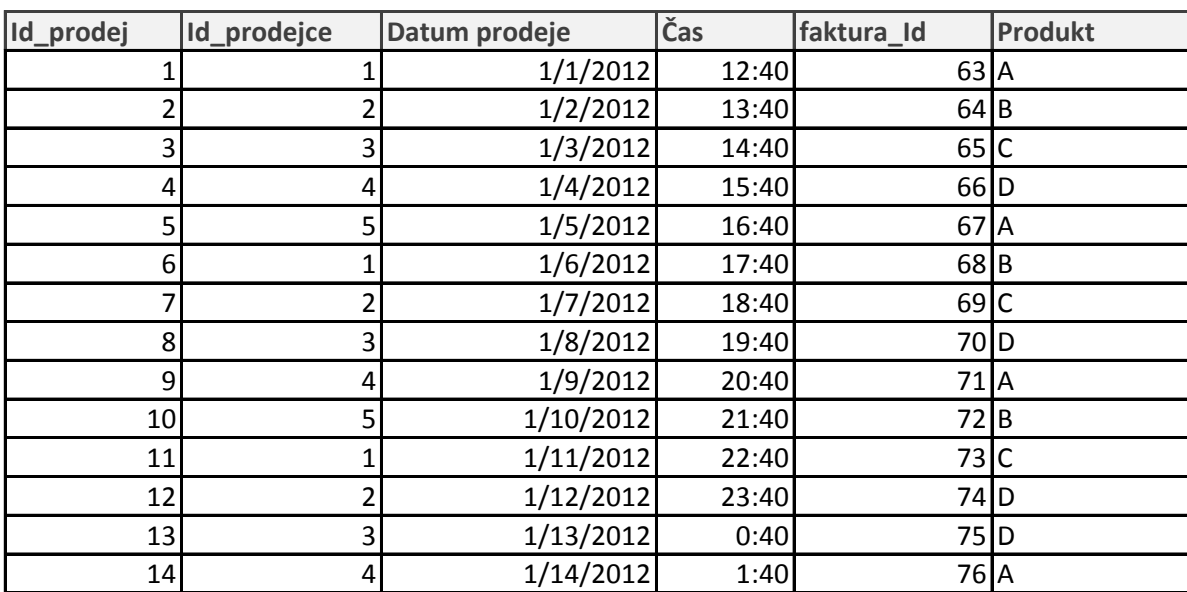

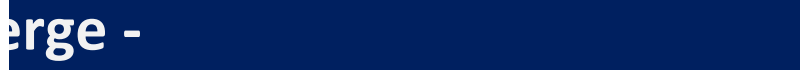

#### **Prodejci (Prodejci (Prodejci) (Prodejci) (Prodejci) (Prodejci) (Prodejci) (Prodejci) (Prodejci) (Prodejci) (P**

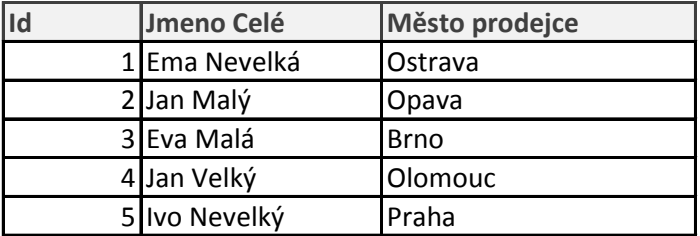

### **PowerQuery Sloučit -Merge - Poznáml**

[h](http://office.lasakovi.com/)ttp://office.lasakovi.com

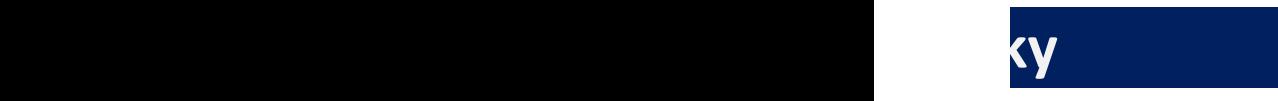